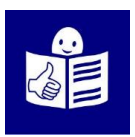

# **Instrucciones para hacer el cuestionario**

# **Cuestionario en lectura fácil. Barómetro de soledad.**

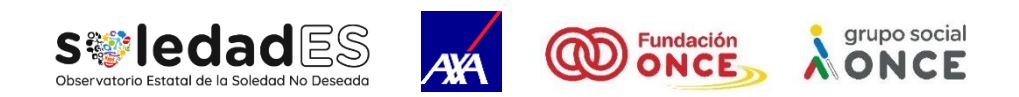

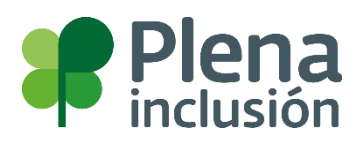

Este documento está escrito

siguiendo la Norma UNE 153101:2018 EX de Lectura Fácil.

El documento está validado

por un equipo de profesionales con discapacidad intelectual

que tienen formación en lectura fácil.

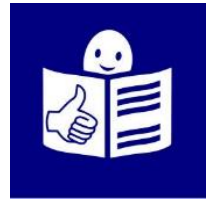

© Logo lectura fácil propiedad de Inclusion Europe. Más información en <https://www.inclusion-europe.eu/>

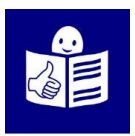

# **Instrucciones para hacer el cuestionario.**

# **Cuestionario en lectura fácil. Barómetro de soledad.**

Un barómetro es una herramienta para sacar más información sobre un tema. Por ejemplo: información sobre la soledad en España.

Este cuestionario sirve para saber más sobre la soledad no deseada en España.

La soledad no deseada es el sentimiento que tiene una persona que se siente sola no tiene la compañía, ni el apoyo que necesita.

Puedes hacer este cuestionario si tienes 18 años o más.

Este cuestionario está en lectura fácil. Un equipo de 4 expertos en accesibilidad cognitiva con discapacidad intelectual validó el contenido del cuestionario y probó el cuestionario en internet.

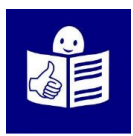

Te aconsejamos que uses un ordenador para responder el cuestionario. Puedes responder al cuestionario desde cualquier dispositivo con internet. Por ejemplo, un teléfono o una tablet. Pero si usas dispositivos pequeños las frases pueden estar cortadas y puede ser más difícil de leer.

Este cuestionario tiene 70 preguntas y puedes ver tu avance en la barrita verde que aparecerá arriba de las preguntas.

Si pinchas encima de la barrita verde podrás ver que aparece un número seguido de este símbolo %. A este símbolo le llamamos porcentaje.

Este porcentaje indica por dónde vas en el cuestionario del 1 al 100. El porcentaje 1% indica que estás al principio del cuestionario. El porcentaje 100% que lo has terminado. Por ejemplo, si te indica el porcentaje 90% significa que te queda poco para acabar el cuestionario.

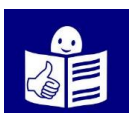

Tienes dos formas para entrar y hacer el cuestionario:

- 1. Una forma es entrar sin poner tu nombre y tu correo electrónico. A esta forma le llamamos entrar al **cuestionario sin registro**. Solo tienes que pinchar en el enlace pero tienes que hacerlo entero y acabarlo en el mismo momento.
- 2. La otra forma es entrar poniendo tu nombre y tu correo electrónico. A esta forma le llamamos entrar al **cuestionario con registro**.
	- Esta forma te deja hacer el cuestionario y dejarlo cuando estés cansado.
	- Si vuelves a entrar te guarda las respuestas.

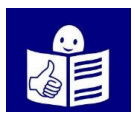

A continuación, te explicamos algunas cosas para que puedas decidir cómo entrar al cuestionario.

### **1. Cuestionario sin registro:**

- No necesitas tener un correo electrónico para entrar.
- Tienes que hacer el cuestionario entero no puedes dejarlo y seguir más tarde. Este cuestionario tiene 70 preguntas.
- Este enlace no te deja guardar tus respuestas y volver dónde lo dejaste.

Si quieres entrar sin registrarte

pincha en el siguiente enlace:

**<https://fresno.limequery.com/974697?lang=es>**

Recuerda: responde a todas las preguntas.

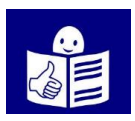

#### **2. Cuestionario con registro:**

- Para entrar en el enlace al cuestionario tienes que registrarte con un nombre, apellidos y tu correo electrónico.
- Te llegará un enlace a tu correo electrónico para hacer el cuestionario y ya puedes empezar a responder.
- Puedes dejar de responder cuando quieras y seguir con tus respuestas más tarde. Las respuestas se quedan guardadas.
- Para volver al cuestionario pincha en el mismo enlace que te llegó a tu correo electrónico. Entrarás de forma directa a la pregunta dónde lo dejaste.

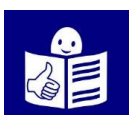

# **¿Cómo hacer el registro para entrar al cuestionario?**

A continuación, te explicamos los pasos a seguir.

#### **Paso 1:**

Pincha en este enlace:

<https://fresno.limequery.com/839236?lang=es>

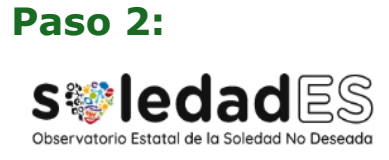

Puede que tenga que registrarse para participar en esta encuesta. Por favor, cumplimente la información y volveremos a enviarle un enlace inmediatamente.

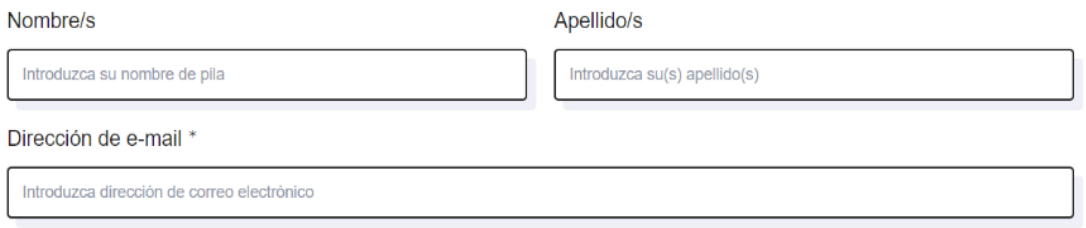

Campos marcados con asterisco son obligatorios.

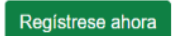

Te aparecerá este recuadro

dónde meter tus datos.

Este recuadro no está en lectura fácil.

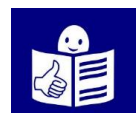

### **Paso 3:**

**s<sup>@</sup>ledad**<sub>ES</sub>

### Puede que tenga que registrarse para participar en esta encuesta. Por favor, cumplimente la informa-<br>ción y volveremos a enviarle un enlace inmediatamente. bellido/s Nombre/s ca su nombre de pila duzca su(s) apellido(s) Introduzca dirección de correo elec-Campos marcados con asterisco son obligatorios. Registrese ahora

### Escribe tu nombre dónde pone

Introduzca su nombre de pila.

#### **Paso 4:**

**s<sup>@</sup>ledad**<sub>ES</sub>

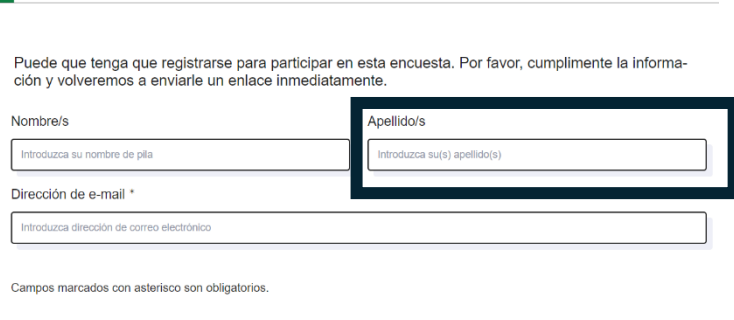

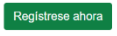

Escribe tus apellidos dónde pone

Introduzca su apellido/s.

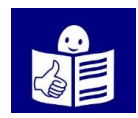

#### **Paso 5:**

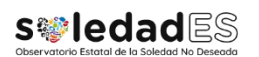

Puede que tenga que registrarse para participar en esta encuesta. Por favor, cumplimente la informa-<br>ción y volveremos a enviarle un enlace inmediatamente. Apellido/s Nombre/s Intro uzca su nombre de pila oduzca su(s) ape Dirección de e-mail \* .<br>zca dirección de c Campos marcados con asterisco son obligatorios. Registrese ahora

Escribe tu dirección de correo electrónico dónde pone Introduzca dirección de correo electrónico.

#### **Paso 6:**

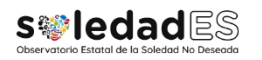

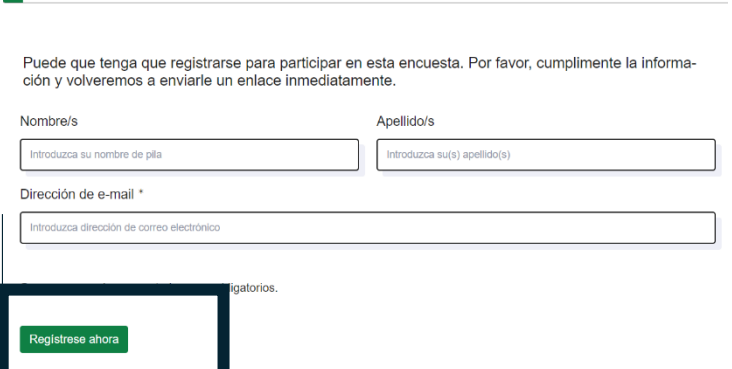

Pincha en el botón verde que pone

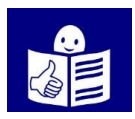

Regístrate ahora.

#### **Paso 7:**

Ve a tu correo electrónico y te llegará un mensaje con un enlace al cuestionario.

#### **Paso 8:**

Cada vez que quieras entrar al cuestionario entra en tu correo y busca el mensaje que recibiste al registrarte. Entra en este mensaje y pincha en el enlace. Y ya podrás continuar con el cuestionario.

## **Importante:**

Toda la información que nos des la vamos a usar para conocer a situación de soledad no deseada de las personas en España.

Esta información es privada solo se usará para este fin.

Toda la información que nos des va a respetar tus derechos

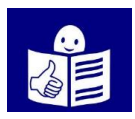

nadie puede hacer mal uso de tú información.

Todas las preguntas que te hacemos nos ayudan a conocer la situación de las personas que se sienten solas.

Esta información nos ayuda a saber si hay grupos de personas que por las características que tienen es más fácil que se sientan solas.

Con los resultados de todos los cuestionarios podemos buscar soluciones para las personas que se sienten solas y no lo desean.